## **[Menadżer konwersji](https://pomoc.comarch.pl/altum/2023/documentation/menadzer-konwersji/)**

Menadżer konwersji jest narzędziem pozwalającym na wygenerowanie skryptu zawierającego różnice między wersjami. Taki skrypt można następnie uruchomić na wybranym profilu, który został wygenerowany na podstawie profilu *Standard* **z włączoną opcją śledzenia zmian**. Skrypt naniesie wszystkie nowododane przyciski, które bazują na funkcjonalnościach dodanych w wersji.

Podobnie jak edytor profili, menadżer konwersji można uruchomić poprzez wybranie odpowiedniego przycisku na wstążce menadżera baz.

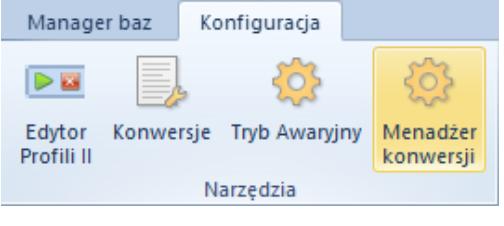

Menu z podświetlonym menadżerem konwersji

Okno menadżera konwersji zawiera poniższe przyciski:

[**Załaduj**] – pozwala wczytać profile istniejące w bazie konfiguracyjnej. Profile są prezentowane w formie drzewa – na najwyższej gałęzi znajduje się profil, na podstawie którego zostały wygenerowane inne profile

[**Konwertuj**] – tworzy skrypt, który zawiera wszystkie przyciski, jakie domyślnie znajdują się w w wersji zdefiniowanej w polu *Wersja docelowa*

[**Otwórz folder**] – otwiera lokalizację, w której został umieszczony wygenerowany skrypt

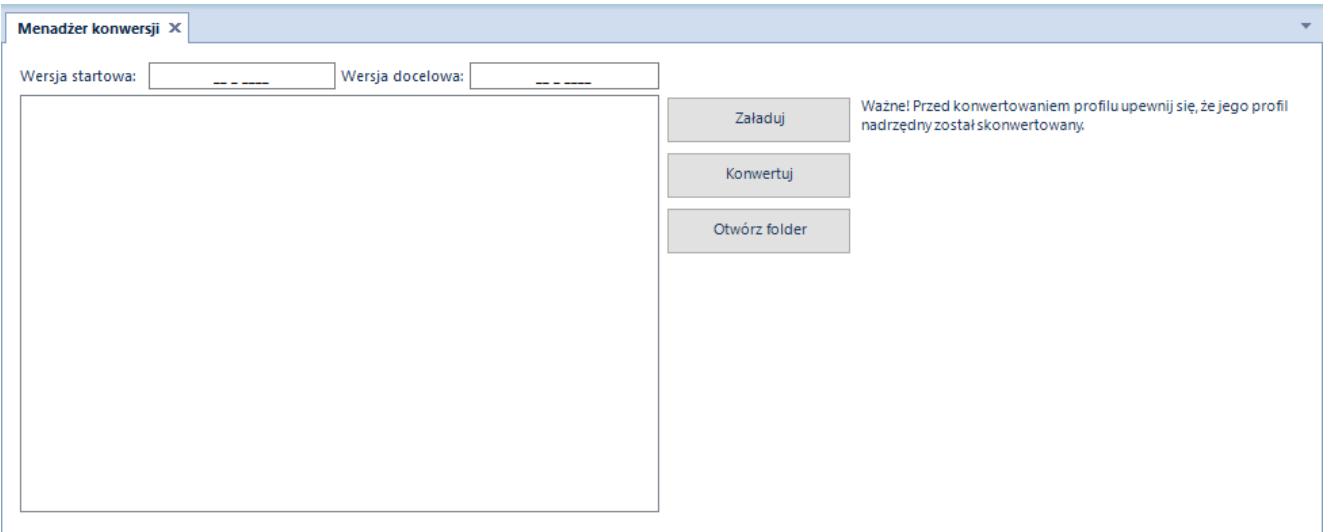

Okno menadżera konwersji

Dodatkowo okno menadżera konwersji zawiera informację o wersjach profilu. Wersja startowa i docelowa są punktami odniesienia dla generowanych skryptów.

W menadżerze konwersji ważną rolę odgrywa opcja *Śledzenia zmian*, którą można zaznaczyć podczas generowania nowego profilu bądź zapisu zmian wprowadzonych na profil. Zaznaczenie tej opcji powoduje powiązanie ze sobą dwóch profili. Profilem nadrzędnym jest oryginalny profil, natomiast profilem podrzędnym jego kopia, czyli nowogenerowany profil. W momencie konwersji profilu podrzędnego generowany jest skrypt, który przenosi wszystkie zmiany z profilu nadrzędnego na podrzędny. Skrypt ten należy uruchomić ręcznie na bazie konfiguracyjnej.

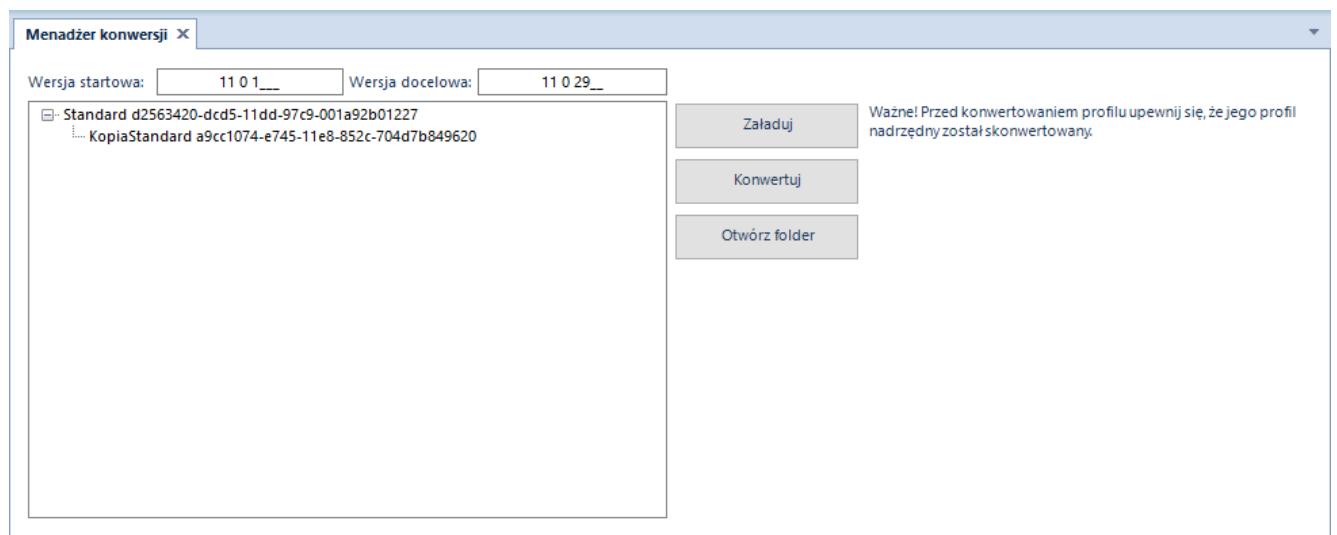

dostępnych na bazie konfiguracyjnej

Przy konwertowaniu profili system posługuje się numerami wersji bazy konfiguracyjnej. Przed rozpoczęciem konwersji profili należy zweryfikować wersję bazy konfiguracyjnej sprzed konwersji samej bazy. Wersję można sprawdzić w menadżerze baz na głównej wstążce za pomocą przycisku [**Sprawdź wersję**] z grupy przycisków *Baza konfiguracyjna* . Dodatkowo poniższa tabela prezentuje kolejne wersje systemu Comarch ERP Altum i baz konfiguracyjnych zaczynając od wersji 5.5.

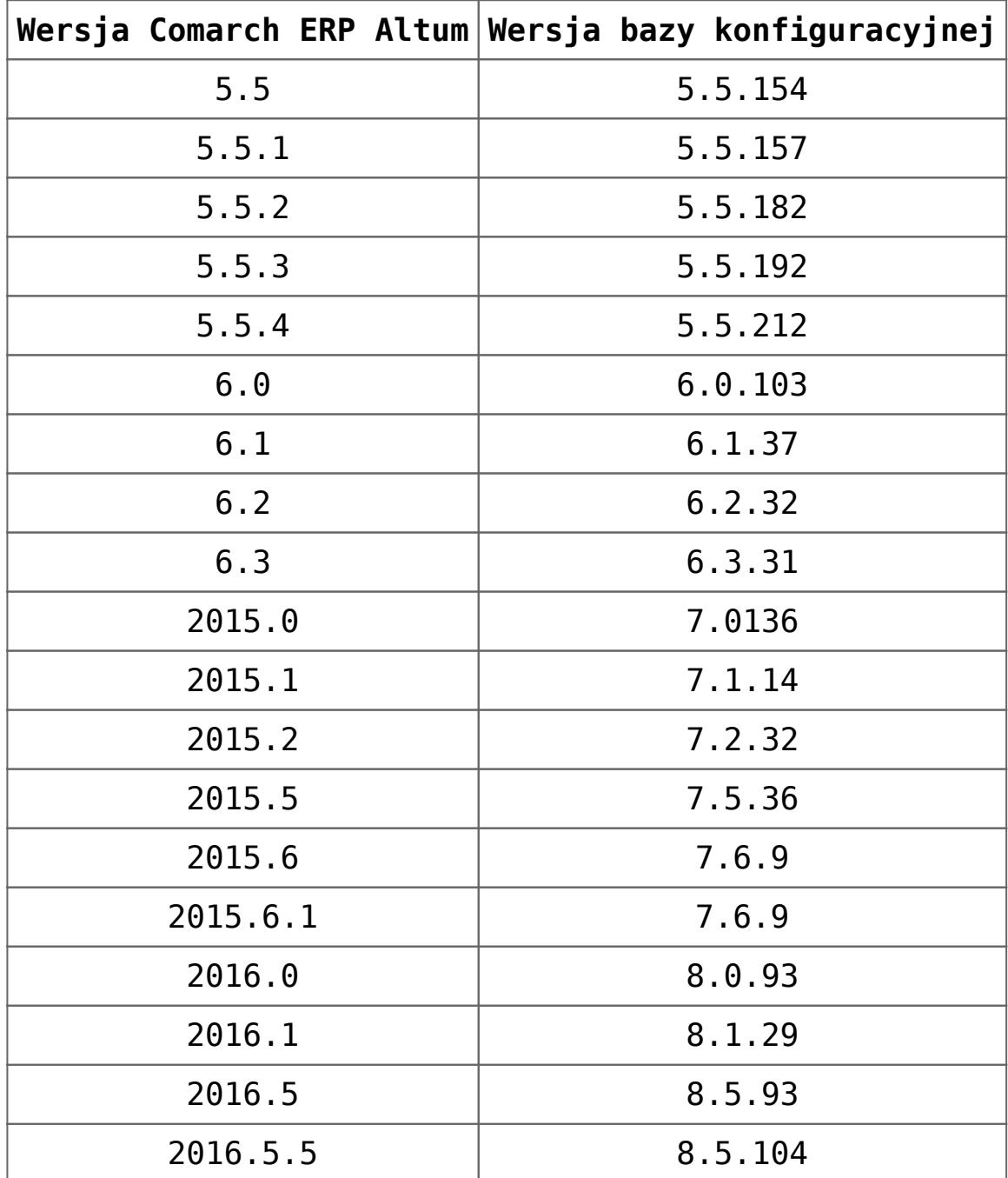

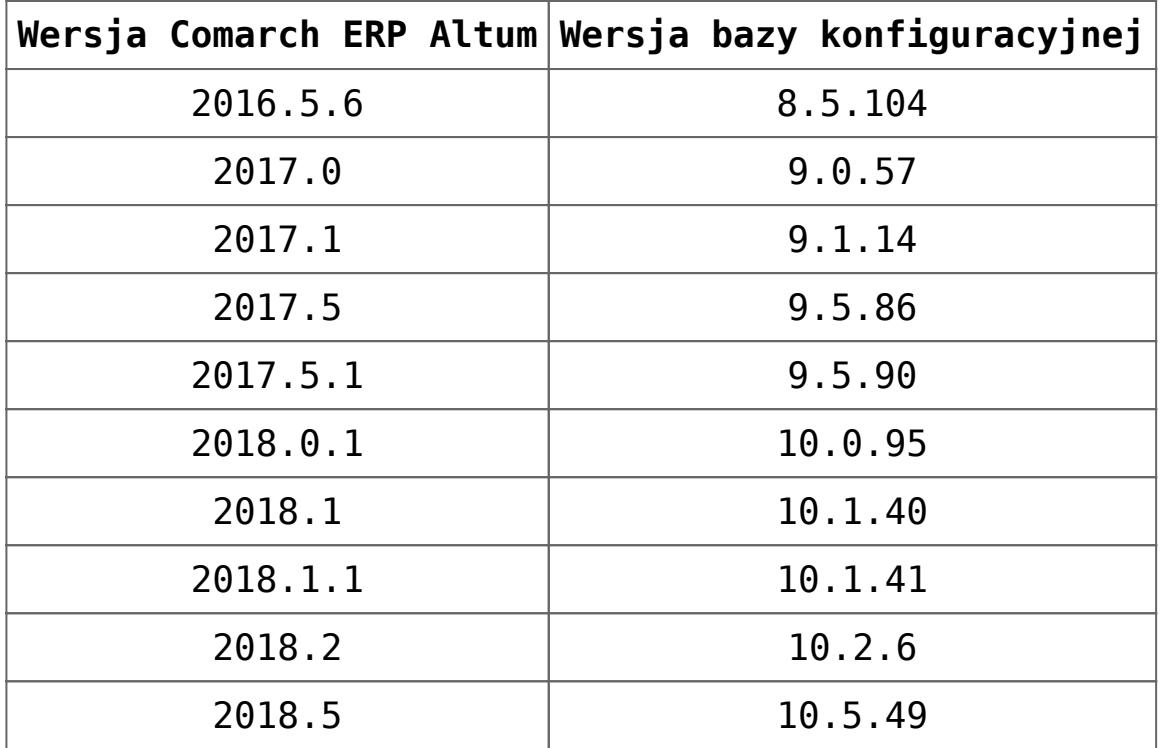

## Uwaga

Jeśli opcja *Śledzenie zmian* nie była zaznaczona podczas generowania profilu, profil taki nie będzie możliwy do skonwertowania.

## **Uwaga**

Migrację profili należy obowiązkowo przeprowadzać po migracji systemu do wyższej wersji. Podczas migrowania bazy konfiguracyjnej automatycznie podnoszona jest tylko wersja profilu *Standard* . Wszelkie pozostałe profile należy zmigrować ręcznie z wykorzystaniem menadżera konwersji.

## Uwaga

Jeśli występuje znaczna różnica pomiędzy wersjami, np. użytkownik przechodzi z wersji 5.5.x na 2016.x, wygenerowany skrypt konwertujący będzie zawierał kilkadziesiąt tysięcy linii. W takiej sytuacji zalecane jest dzielenie skryptów na mniejsze i konwertowanie profilu stopniowo od wersji do wersji poprzez wpisywanie w pola *Wersja startowa* i *Wersja docelowa* kolejnych numerów wersji, żeby uniknąć problemów z wykonaniem tak dużego skryptu po stronie usługi SQL.